# Catch Game Cards

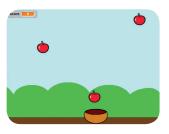

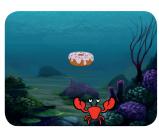

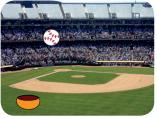

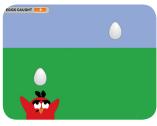

Make a game where you catch things falling from the sky.

# Catch Game Cards

Use these cards in this order:

- Go to the Top
- **2** Fall Down
- **3** Move the Catcher
- 4 Catch It!
- **5** Keep Score
- **6** Bonus Points
- **7** You Win!

# Go to the Top

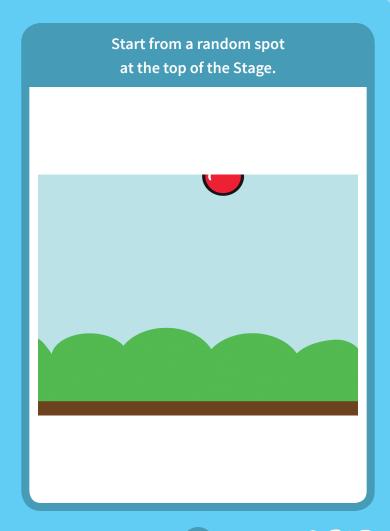

### Go to the Top

scratch.mit.edu/catch

#### **GET READY**

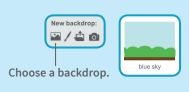

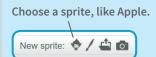

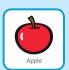

#### **ADD THIS CODE**

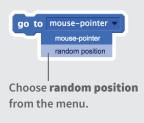

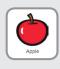

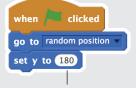

Type **180** to go to the top of the Stage.

#### **TRY IT**

Click the green flag to start.

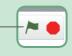

#### TIP

y is the position on the Stage from top to bottom.

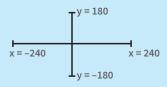

## **Fall Down**

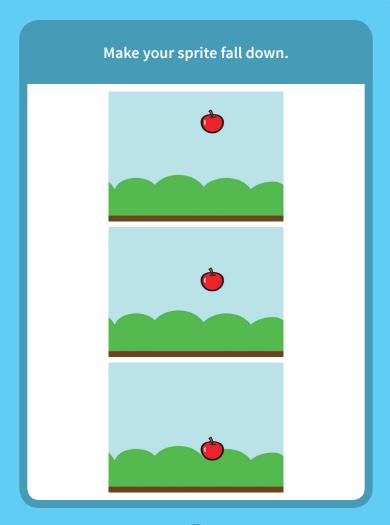

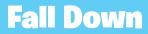

scratch.mit.edu/catch

#### **GET READY**

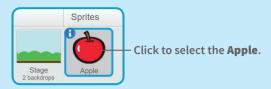

#### **ADD THIS CODE**

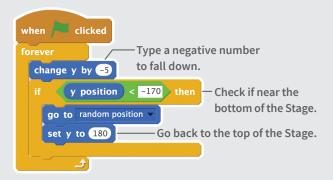

#### **TRY IT**

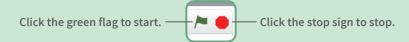

#### TIP

Use change y by to move up or down.

Use set y to to set the sprite's vertical position.

### **Move the Catcher**

Press the arrow keys so that the catcher moves left and right.

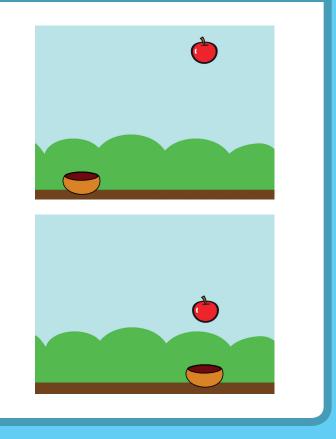

### **Move the Catcher**

scratch.mit.edu/catch

#### **GET READY**

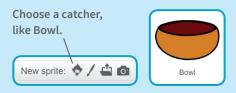

Drag the Bowl to the bottom of the Stage.

#### **ADD THIS CODE**

```
when clicked

forever

if key right arrow pressed? then

change x by 10

if key left arrow pressed? then

change x by -10
```

#### **TRY IT**

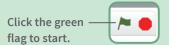

Press the arrow keys to move the catcher.

### Catch It!

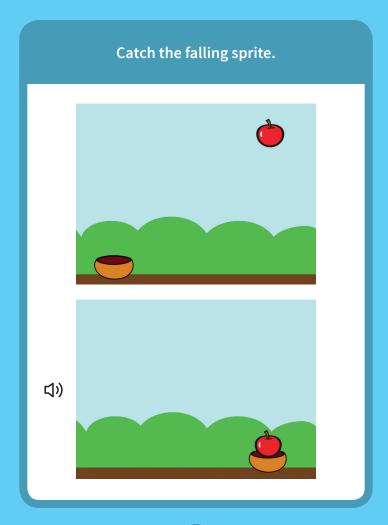

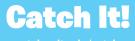

#### **GET READY**

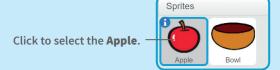

#### **ADD THIS CODE**

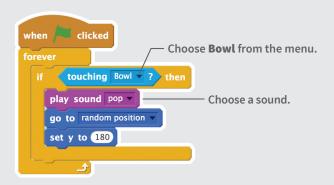

#### TIP

If you want to add a different sound, click the Sounds tab.

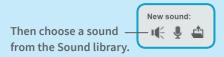

# **Keep Score**

Add a point each time you catch the falling sprite.

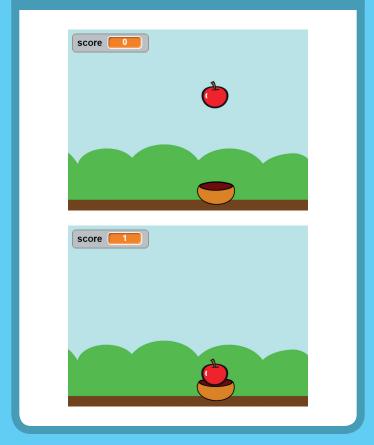

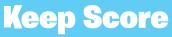

scratch.mit.edu/catch

#### **GET READY**

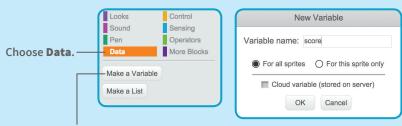

Click the Make a Variable button.

Name this variable **score** and then click **OK**.

#### **ADD THESE BLOCKS**

Add two new blocks to the script you made:

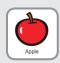

```
when clicked

set score to 0 — Add this block to reset the score.

forever

if touching Bowl ? then

play sound pop change score by 1 — Add this block to increase the score.

set y to 180
```

#### **TRY IT**

Catch apples to score points!

## **Bonus Points**

Get extra points when you catch a golden sprite.

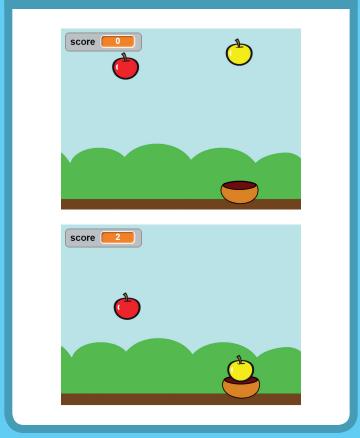

### **Bonus Points**

scratch.mit.edu/catch

#### **GET READY**

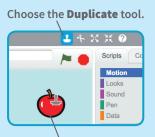

Click your sprite to duplicate it.

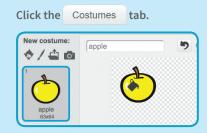

You can use the paint tools to make your bonus sprite look different.

#### **ADD THIS CODE**

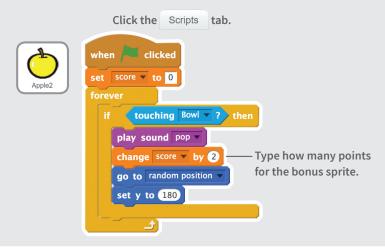

#### TRY IT

### You Win!

When you score enough points, display a winning message! score You won!

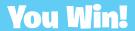

scratch.mit.edu/catch

#### **GET READY**

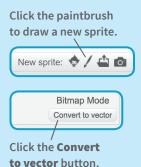

Use the **Text** tool to write a message, like "You won!"

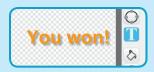

You can change the font color, size, and style.

#### **ADD THIS CODE**

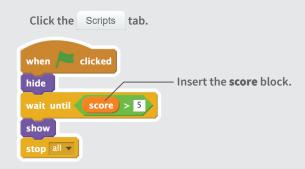

#### **TRY IT**

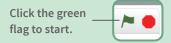

Play until you score enough points to win!